## **Register and Create a New York Times Account**

Follow these steps to register for online and mobile device access to the NYTimes.

From the Goizueta Business Library's website, click the <a href="NYTimes.com">NYTimes.com</a> database blue button. You will be prompted to authenticate using your Emory NetID/Password.

Find School: search and select Emory University-Atlanta, Ga

# The New Hork Times

### Activate Your Complimentary Access to NYTimes.com, Provided by your School, College or University

To find your school name begin typing the school name (i.e. Arizona State University).

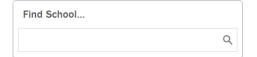

#### Click Create Account to set up your NYTimes account.

| The New York Times                                                                                                    | NYTimes.com Pass                                                                                                    |
|----------------------------------------------------------------------------------------------------|----------------------------------------------------------------------------------------------------|
| Your organization has pre                                                                                                    | New York Times  ovided you with an NYTimes.com Pass, which gives ss to NYTimes.com and NYT apps.*                                                                              |
| To claim your pass, start                                                                                                    | by creating a free NYTimes.com account.                                                                                                    |
|                                                                                                    | Create Account                                                                                                    |
|                                                                                                    |                                                                                                    |
| Already have an account                                                                                                    | ? Log in here »                                                                                                    |
| * Does not include e-reader e<br>Crosswords apps. NYTimes ap                                                                     | ditions, Premium Crosswords or The New York Times ups are not supported on all devices. Access to archived articles ups is limited. You must have a valid email address from a |
| * Does not include e-reader e<br>Crosswords apps. NYTimes ap<br>within the date range 1923-19<br>participating organization. Oth | ditions, Premium Crosswords or The New York Times ups are not supported on all devices. Access to archived articles ups is limited. You must have a valid email address from a |

# **Email Address:** you must user your emory.edu email **What type of user are you?**

- Student you must select your Graduation Year
- Faculty/Staff/Administrator

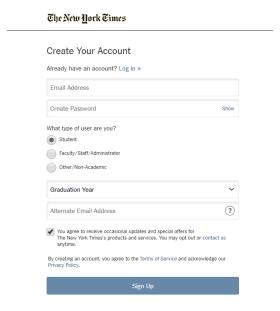

Within an hour of clicking **Sign Up**, you will receive a welcome/confirmation email from NYTimes. Click on the link embedded in the email to complete your account activation.

You can now download the app for your mobile devices, sign in, and start reading the NYTimes. You can also log in directly to the nytimes.com website.

#### **FAQs**

- 1. What if I have an existing personal subscription that I want to cancel in order to take advantage of Emory's free access?
  - a. Call NYTimes Customer Care at 800-591-9233.
- 2. Once I graduate, when will my account be turned off?
  - a. Sept. 30 of your graduation year
- 3. If I'm a faculty or staff, when will my registration expire
  - a. Every 52 weeks after your initial registration, you will need to reauthenticate. When you experience hitting the paywall (e.g. articles are "locked"), just click on the registration link, <a href="http://pid.emory.edu/tnf55">http://pid.emory.edu/tnf55</a>, click "Already have an account? Log in here," and log in with your Emory.edu email and your existing NYTimes password. Your access will resume uninterrupted for another 52 weeks.